## 学院清镇校区和观山湖校区申请多媒体教室

## 相关操作流程指南

- 一、各系部相关活动使用教室在教学秘书处申请
- 二、教务秘书登录青果(教学秘书权限)
- 三、进入课表编排子系统
- 四、选择临时活动
- (1)点击:安排临时活动
- (2)输入周次:例如本周为第 4 周(如下图 1)

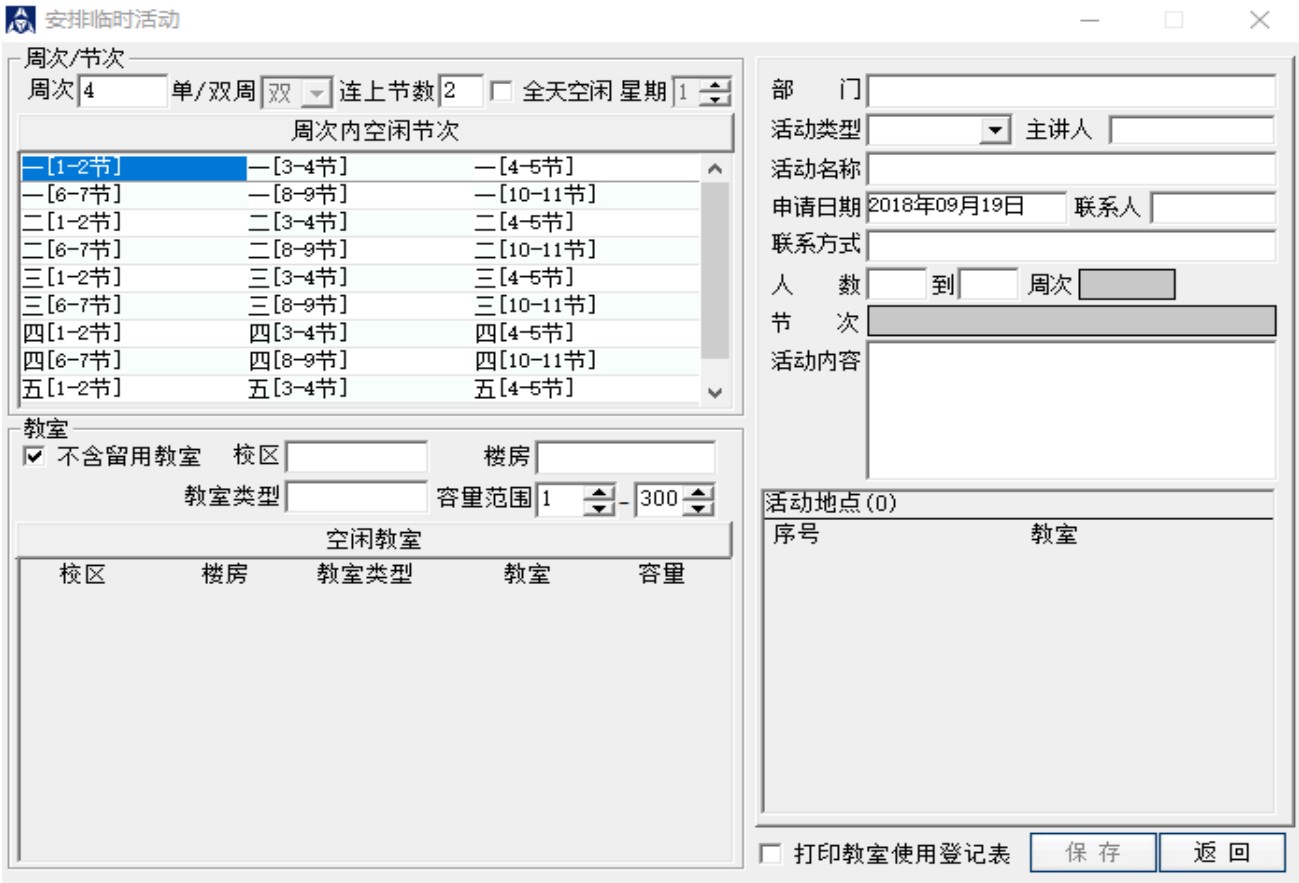

图 1

(3) 选定周次内空闲节次: "一、二、三、四、五"为星期, "1-2"(上午上 课时段 1-2 节)、"3-4"(上午上课时段 3-4 节)、"4-5"(中午 12: 10-13:

50)、"6-7"(下午上课时段 6-7 节)、"8-9"(下午上课时段 8-9 节)、"9-10" (晚上 18:00 之后)

(4)选定空闲教室:例如选择星期四中午"4-5" "空闲教室"即可选择(如 下图 2)

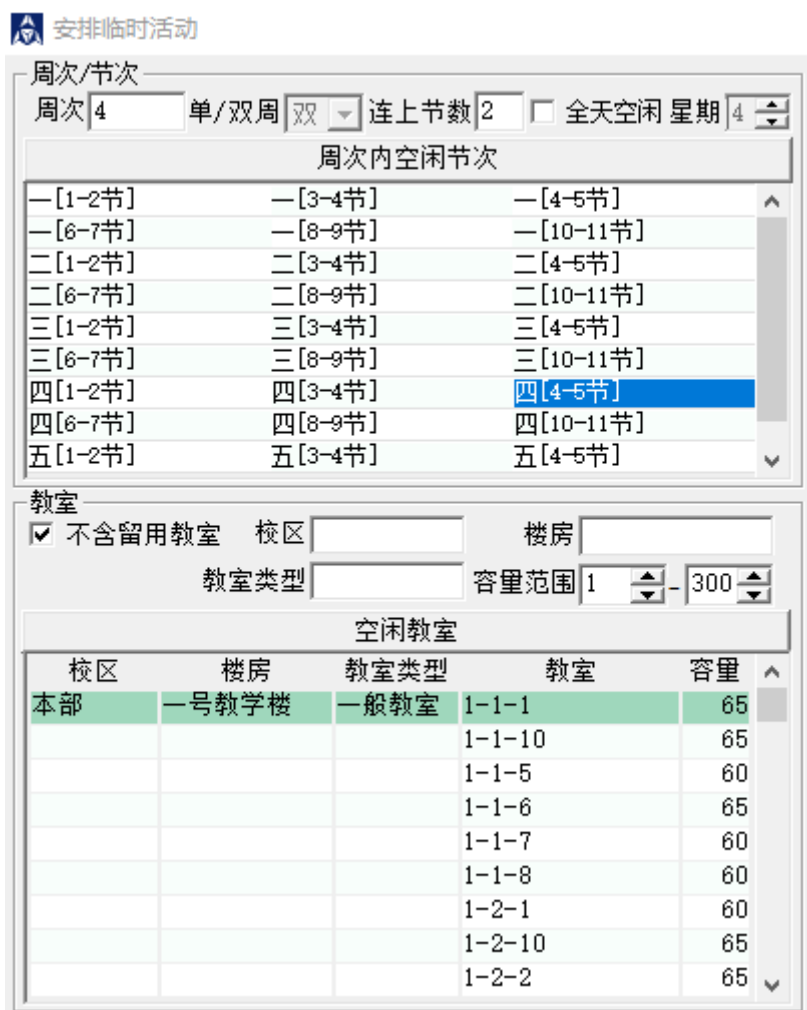

图 2

(5)输入活动相关信息(如下图 3)

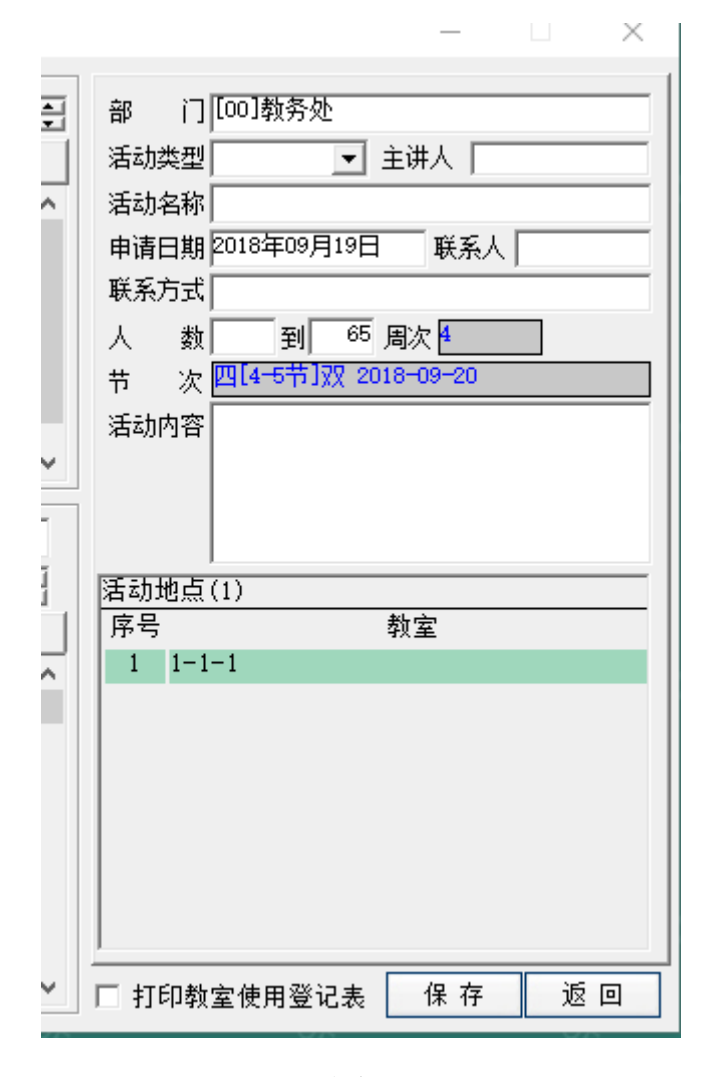

图 3

(6)打印教室使用登记表:输入完活动内容后勾选"打印教室使用登记表"(如 下图 4)点击"保存",弹出打印对话框(如下图 5),选着"一式两联"打印 (如下图 6)。

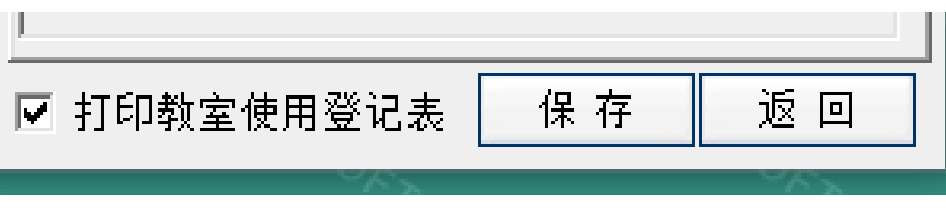

图 4

☆ 打印教室使用登记表

⊙ 单联 ○ 一式两联 ○ 同一活动多个教室显示在同一页

## 贵州工业职业技术学院教室使用登记表 2018-2019学年第一学期

第 (180919-001) 号

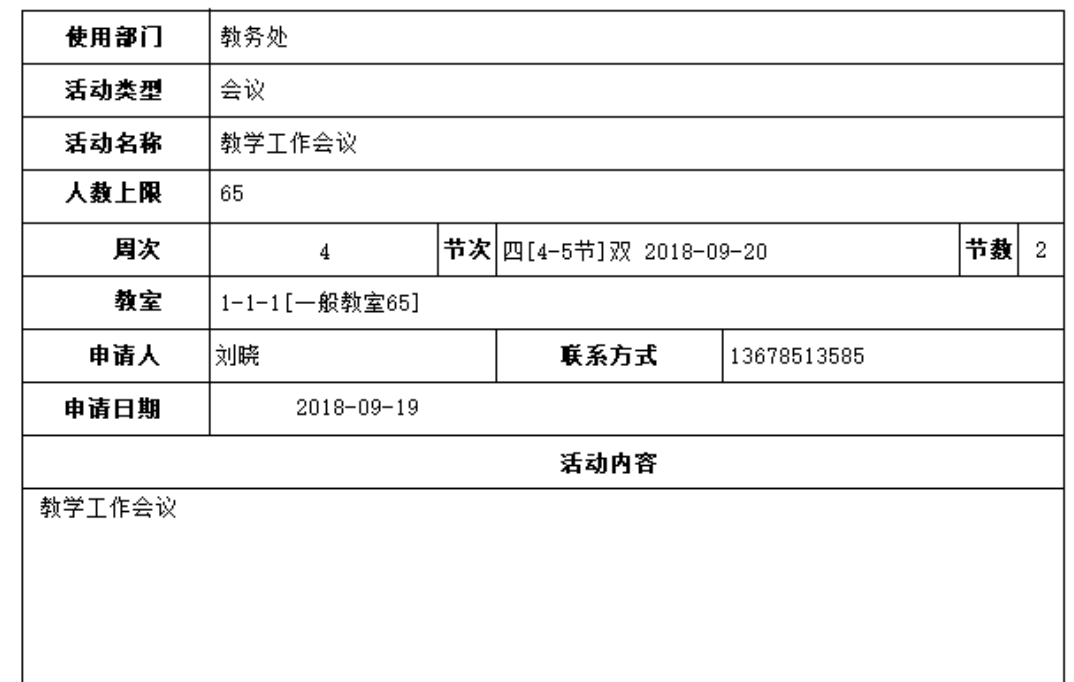

图 5

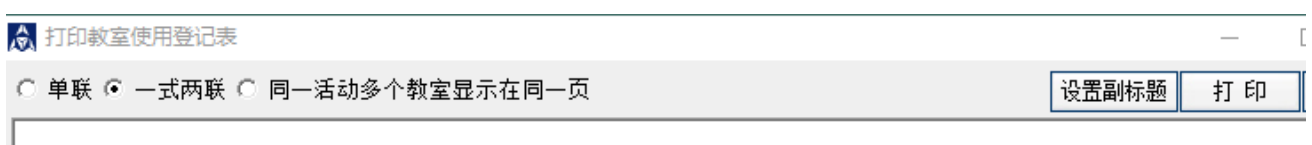

## 贵州工业职业技术学院教室使用登记表 2018-2019学年第一学期

图 6

五、打印后第一联加盖公章,并提交到教务处(第一联教务处保留),第二联教 务处盖章后(第二联申请部门使用),给物业管理人员方可使用教室。

 $\mathbb{I}$ 打印

 $\overline{\phantom{0}}$ 

 $\Box$